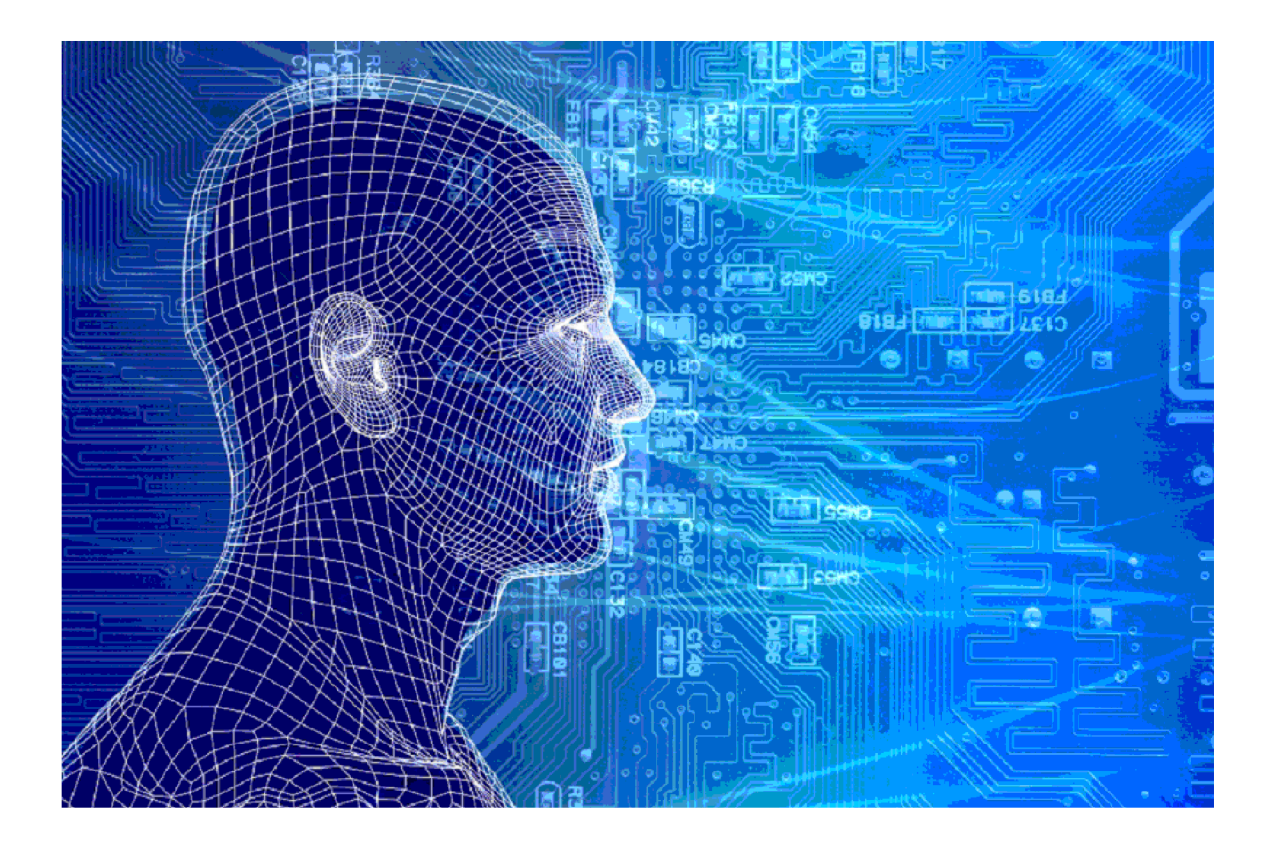

# DTM\_KOT

Versies van het model

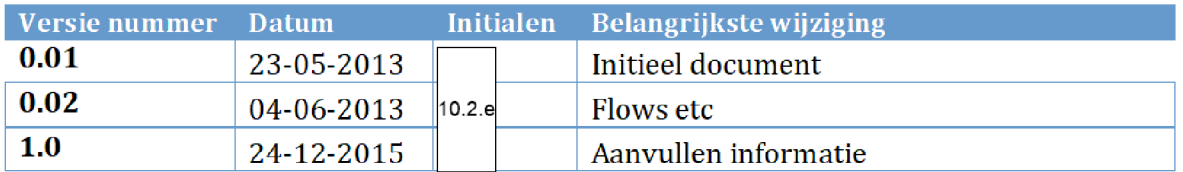

## 1. INHOUDSOPGAVE

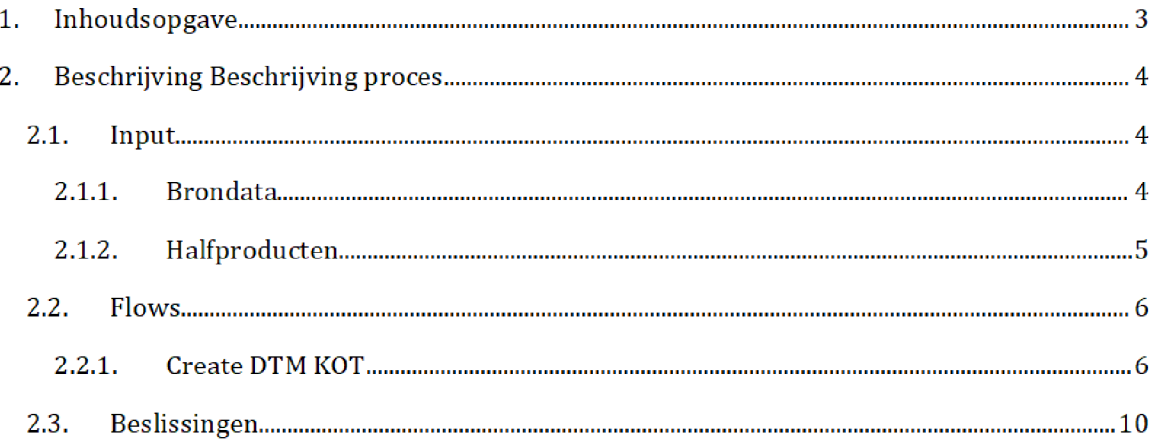

# 2. BESCHRIJVING BESCHRIJVING PROCES<sup>1</sup>

Het SAS-script <mark>DTM\_KOT.egp</mark> wordt op de dag van de risicoselectie gedraaid door het risicoselectieteam. Dit resulteert in het bestand dtm\_kot.sas7bdat, dat wordt gebruikt tijdens de risicoselectierun

Zowel het SAS-script als het halfproduct staat opgeslagen op de C-schijf van de stand alone laptop:

Script

\Risico SeIectie\ModeI DTM\_KOT\SASEnterpriseguide

### Halfproduct:

 $C:\Risico Selectie\Model \DTM_KOT\Results$ 

#### $2.1.$ **INPUT**

De input in het SAS script betreft zowel brondata als halfproducten

#### $2.1.1.$ **BRONDATA**

De bronbestanden gebruikt als input voor het model zijn

### 1. Beschikkingen\_kot.sas7bdat

Dit bestand bevat een lijst met beschikkingen kinderopvangtoeslag. Voor het bestand en de documentatie zie de map: VEPROW63\ TSL\_DM\_Handhavingsregie\Profiling 2013\Brondata\BESCHIKKING KOT

### 2. Kot\_deeljaar\_bedragen.sas7bdat

Dit bestand bevat een lijst met deeljaar beschikkingen KOT en bijbehorende bedragen Voor het bestand en de documentatie zie de map: VEPROW63\ TSL\_DM\_Handhavingsregie\Profding 2013\Brondata\DEELJAAR

BESCHIKKING KOT

### 3. Kot\_deeljaar\_lrk.sas7bdat

Dit bestand bevat een lijst met deeljaar beschikkingen KOT en bijbehorende gegevens kinderopvanginstellingen. Voor het bestand en de documentatie zie de map: VEPROW63\ TSL\_DM\_Handhavingsregie\Profiling 2013\Brondata\DEELJAAR BESCHIKKING KOT

Na overgang tot AWS zal het groen gemarkeerde (locatie en naam brondata/halfproduct/SAS-script) moeten worden aangepast

### 4. Doelgroep.sas7bdat

Dit bestand bevat een lijst met deeljaar beschikkingen KOT en indicatie doelgroep en dagtaaktype voor toeslagaanvrager en toeslagpartner Voor het bestand en de documentatie zie de map: VEPROW63\ TSL\_DM\_Handhavingsregie\Profiling 2013\Brondata\DEELJAAR BESCHIKKING KOT

### 5. Conceptbeschikkingen\_kot.sas7bdat

Dit bestand bevat een lijst met conceptbeschikkingen. Voor het bestand en de documentatie zie de map: Q:\VEPROW63\TSL\_DM\_Handhavingsregie\Profiling 2013\Brondata\KOT CONCEPTBESCHIKKINGEN

#### $2.1.2.$ **HALFPRODUCTEN**

De halfproducten gebruikt als input voor het model zijn

### 1. BVR.sas7bdat

Dit bestand betreft een adressenbestand van de Belastingdienst met persoonsdetails Voor het bestand en de documentatie zie de map: Q:\VEPROW63\TSL\_DM\_Handhavingsregie\Profiling 2013\Halfproducten\BVR

### 2. Ouderkind\_svb.sas7bdat

Dit bestand bevat een lijst met ouder kind relaties Voor het bestand en de documentatie zie de map

Q:\VEPROW63\TSL\_DM\_Handhavingsregie\Profiling 2013\Halfproducten\OUDER\_KIND

### 3. LRK.sas7bdat

Dit bestand bevat een lijst met kinderopvanginstellingen in Nederland. Voor het bestand en de documentatie zie de map:

Q:\VEPROW63\TSL\_DM\_Handhavingsregie\Profiling 2013\Halfproducten\LRK

### 4. Geblokkeerde\_lrks.sas7bdat

Dit bestand bevat een lijst met LRKnummers in CAFzaken. Voor het bestand en de documentatie zie de map:

VEPROW63\ TSL\_DM\_Handhavingsregie\Profiling 2013\Halfproducten\Geblokkeerde LRKs

### Posteodes sas7bdat

Dit bestand bevat een lijst met de postcodes van Nederland Voor het bestand en de documentatie zie de map

Q:\VEPROW63\TSL\_DM\_Handhavingsregie\Profiling 2013\Halfproducten\ 6PP

### 6. Groenevlagkot.sas7bdat

Dit bestand bevat een lijst met BSNs die niet mogen worden uitgesloten van beschikken. Voor het bestand en de documentatie zie de map: VEPROW63\ TSL\_DM\_Handhavingsregie\ProfiIing 2013\Halfproducten\Eerdere Acties

### 2.2. FLOWS

Het SAS-script bestaat uit drie procesflows:

- Create DTM KOT  $\bullet$ 
	- o Deze flow is bestemd om het deelproduct DTM\_KOT te maken.
- Data checks  $\bullet$ 
	- o In deze flow kunnen alle eventuele data checks in gebouwd worden. Je kunt hier alle tussengelegen stapjes in het model queryen en inspecteren
- Analytics  $\bullet$ 
	- In deze flow kunnen alle analytics binnen de data set gedaan worden

Onderstaand is de eerste flow 'Create DTM KOT' beschreven.

#### $2.2.1.$ Create DTM KOT

In deze flow worden de beschikkingen plat geslagen tot een tabel op deeljaar niveau Hieraan worden de conceptbeschikkingen toegevoegd, en vervolgens gekoppeld aan een aantal halfproducten

Stap 1: Het toeslagjaar wordt (handmatig) bepaald.

Stap 2: De libraries worden gedefinieerd.

Stap 3: De brondata KOT\_DEELJAAR\_LRK wordt met een Left Join gekoppeld aan KOT\_DEELJAAR\_BEDRAGEN op de volgende velden / criteria:

- BSN  $\omega_{\rm{eff}}$
- Toeslagjaar
- Datum\_dagtekening
- BsnKind
- Soort\_instelling\_sk
- Type\_opvang\_sk a.
- Ingangsdatum\_Deeljaar\_datum<sup>2</sup> < Einddatum\_Deeljaar\_datum<sup>3</sup>

J. Einddatum\_Deeljaar\_datum<sup>4</sup> > Einddatum\_Deeljaar\_datum<sup>5</sup>

Hierbij wordt ook een selectie geraaakt op de velden die worden raeegenomen in het outputbestand Deeljaar\_beschikking\_kot

Stap 4: In deze stap worden de beschikkingen platgeslagen tot een tabel op deeljaar niveau, met alle relevante kolommen: **Deeljaar\_beschikking\_kot** wordt met een Left Join op BSN en Beschikkingsnuramer gekoppeld aan de brondata bescbikkingen\_kot Hierbij worden uit beschikkingen\_kot meegenomen alleen de beschikkingen meegenomen diebetjuiste toeslagjaar betreffen. Daarnaast wordt er een selectie gemaakt op de velden.

**Stap 4:** De brondata doelgroep wordt met een Left Join op BSN, Beschikkingsnummer en Ingangsdatum gekoppeld aan de resulterende tabel De outputtabel

Deeljaar\_met\_besch\_en\_doelgroep bevat nu de deeljaren in bet huidige toeslagjaar met daarbij contra-informatie over de kinderopvanginstellingen en doelgroep en dagtaaktype van de toeslagaanvrager en partner

Stap 5: De brondata conceptbeschikkingen\_KOT wordt ingelezen en de beschikkingen behorend bij het juiste toeslagjaar worden geselecteerd. Deze beschikkingen worden opgeslagen in de tabel **CONCEPTDEELJAREN2**. Hier is één nieuw veld aan toegevoegd, namelijk het Beschikkingsnummer. Deze wordt per aanvraag als volgt bepaald:

[PUT[CONCEPTDEELJAREN.AANVRAGER\_BSN, Z9.] || "T" || PUT[toeslagjaar - 2000, 2.] || 09991'']

Alle beschikkingen met beschikkingsnummer eindigend op 09991 betreffen dus een conceptbeschikking

 $\operatorname{\textbf{Step 6:}}$  De tabel  $\operatorname{\textbf{CONCEPTDEELJAREN2}}$  wordt gesorteerd op BSN, Beschikkingsnummer, Ingangsdatum en BSN kind. Hierbij wordt een selectie gemaakt van alle velden, die grotendeels worden hernoemd. Het resultaat wordt opgeslagen in de nieuwe tabel CONCEPTDEELJAREN3. Deze bevat nu exact dezelfde velden als Deeljaar\_met\_besch\_en\_doelgroep

Stap 7: De tabel Deeljaar\_met\_besch\_en\_doelgroep wordt samengevoegd met CONCEPTDEELJAREN2. Dit resulteert in de outputtabel TOTAL\_DEELJAAR\_BESCH. Dit is een tabel met alle formele en conceptbeschikkingen in het geselecteerde toeslagjaar.

Stap 8: Van het outputbestand uit de vorige stap worden de volgende velden geselecteerd:

<sup>&</sup>lt;sup>2</sup> Uit bestand KOT\_DEELJAAR\_BEDRAGEN

<sup>&</sup>lt;sup>3</sup> Uit bestand KOT\_DEELJAAR\_BEDRAGEN

Uit bestand KOT\_DEELJAAR\_LRK

<sup>&</sup>lt;sup>5</sup> Uit bestand KOT\_DEELJAAR\_LRK

- BSN
- Toeslagjaar
- Beschikkingsnummer
- BSN\_Kind
- Maandtoeslag\_per\_kind

Deze informatie wordt opgeslagen in de tabel Query\_for\_deeljaar\_met\_besch.

Stap 9: De totale maandelijkse toeslag die een de toeslagaanvrager ontvangt, wordt hier berekend: **Query\_for\_deeljaar\_met\_besch** wordt gegroepeerd op BSN, Toeslagjaar, Beschikkingsnummer en Ingangsdatum. Hierbij wordt het nieuwe veld 'Toeslag\_per\_maand' toegevoegd aan de dataset. Dit veld wordt als volgt berekend: SUM (maandtoeslag\_per\_kind).

Het resultaat wordt opgeslagen in Maandbedragen

Stap 10: De maandbedragen worden gekoppeld aan de tabel TOTAL\_DEELJAAR\_BESCH. Deze koppeling wordt gedaan op een aantal velden:

- BSN
- Toeslagjaar ä,
- Beschikkingsnummer
- Ingangsdatum

Het outputbestand is TOTAL\_DEEL|AAR\_BESCH2

 $\operatorname{\mathsf{Stap}}\nolimits 11$ : Het outputbestand van de vorige stap wordt gegroepeerd op BSN en Beschikkingsnummer Hierbij worden een aantal velden geselecteerd en de volgende nieuwe velden worden aangemaakt en berekend

- INGANGSDATUM\_bes: MIN(INGANGSDATUM)
- eindDATUM\_bes: Max(eindDATUM)
- $\mathbf{r}$ max\_maandbedrag: max(toeslag\_per\_maand)

Deze informatie wordt opgeslagen in QUERY\_FOR\_TOTAL\_DEELJAAR\_BE\_0001

Stap 12: De beschikkingen uit QUERY\_FOR\_TOTAL\_DEELJAAR\_BE\_0001 worden gesorteerd op BSN Toeslagjaar en Beschikkingsnummer Vervolgens worden de meest actuele beschikkingen geselecteerd. Hier worden twee velden aan toegevoegd: verschil\_vorige\_bes en verschil\_maandbedrag. Dit is het verschil met de voorgaande beschikking in jaarbedrag en maandbedrag respectievelijk

Deze stap resulteert in het bestand select\_beschikking

Stap 13: De deeljaren uit TOTAL\_DEELJAAR\_BESCH2 worden gekoppeld aan de meest actuele beschikkingen in **select\_beschikking.** Deze koppeling wordt gedaan op de volgende velden vereisten

- **BSN**
- Beschikkingsnummer
- Jaarbedrag (uit tabel select\_beschikking) > 0
- Maandbedrag (uit tabel TOTAL\_DEELJAAR\_BESCH2) > 0

Hierbij wordt een selectie gemaakt op de velden uit beide bestanden en worden een aantal velden toegevoegd waaronder bet percentage van de inkomen voor eigen bijdrage (per\_inkomen\_eigen\_bijdrage), en de eigen bijdrage per maand (eigen\_bijdrage\_per\_maand).

De outputtabel Query\_for\_SELECT\_BESCHIKKING bevat nu de deeljaren horende bij de meest actuele beschikkingen met contra-informatie betreffende het inkomen en toeslagbedragen.

**Stap 14:** Hier wordt van alle deeljaren per BSN het meest actuele deeljaar geselecteerd: De outputtabel uit de vorige stap wordt gesorteerd op BSN^ Toeslagjaar^ Beschikkingsnummer en Ingangsdatum Voor elke BSN wordt de beschikking behorende bij bet laatste beschikkingsnummer geselecteerd. Deze beschikking betreft het meest actuele deeljaar. Hierbij worden een aantal velden berekend, waaronder de ingangsdatum en einddatum horende bij het deeljaar, het veld 'einddatum\_bekend' (geeft aan of het einddatum van de beschikking bekend is) en helejaar [geeft aan of de beschikkking een geheel jaar betreft] Deze meest actuele beschikkingen met actuele deeljaren worden opgeslagen in de tabel select\_deeljaar\_0

**Stap 15:** Voor alle beschikkingen in **select\_deeljaar\_0** wordt bepaald of er sprake is van Hot Hor. Er is sprake van Hot Hor indien een beschikking aan ten minste een van de volgende criteria voldoet

- De aanvraag is nieuw en boven de Hot Hor grens [actueel maandbedrag of jaarbedrag]
- De aanvraag is niet nieuw maar komt door een mutatie voor de eerste keer boven de Hot Hor grens
- De aanvraag is niet nieuw en heeft een mutatie omhoog groter dan 4000 euro [ook al is er eerder sprake geweest van Hot Hor

Indien er aan een Hot Hor criterium wordt voldaan wordt dit type opgeslagen in bet veld Type\_HotHor'

De resulterende tabel **select\_deeljaar** bevat alle gegevens uit **select\_deeljaar\_0 en** extra contrainformatie over Hot Hor

Stap 16: Er wordt een tabel SELECTIE\_DEELJAAR gecreëerd, welke alle contra-informatie horende bij de deeljaren uit select\_deeljaar\_0 bevat. Aan deze tabel met deeljaren wordt  ${\bf TOTAL\_DEELJAAR\_BESCH\_2}$  gekoppeld op BSN, Beschikkingsnummer en Ingangsdatum.

**Stap 17:** Het halproduct BVR wordt met meerdere Left Joins op BSN (van aanvrager, kind en partner) gekoppeld aan <mark>SELECTIE\_DEELJAAR.</mark> Hiermee worden gegevens (waaronder leeftijd, adres, Leeftijd van BSN) over de toeslagaanvrager, het kind en de toeslagpartner toegevoegd. Het outputbestand van deze stap heet DEELJAAR\_MET\_BESCH\_1b.

Stap 18: de ouder-kind relatie uit het haldproduct Ouderkind\_SVB wordt gekoppeld aan het outputbestand uit de vorige stap. Deze koppeling gebeurt met een Left Join op BSN van het kind. Het outputbestand DEELJAAR\_MET\_BESCH\_1C wordt gesorteerd op BSN Beschikkingsnummer, Ingangsdatum en BSN\_Kind.

**Stap 19:** De IDs van de kinderopvanginstellingen worden vervangen door de postcodes of eventueel adressen van de kinderopvanginstellingen

Stap 20: In deze stap wordt de tabel DEELJAAR\_MET\_BESCH\_4 aangemaakt. Hierbij wordt de tabel uit de vorige stap gesorteerd op BSN, Toeslagjaar, Beschikkingsnummer, Ingangsdatum en BSN\_Kind en worden vervolgens nieuwe variabelen aangemaakt en de waarden voor elke BSN berekend. Deze variabelen betreffen onder andere het aantal kinderen in de opvang, de leeftijd <mark>l</mark> van de ouder(s) bij de geboorte van het kind, een indicator die aangeeft of het kind te oud is voor BSO en/of DO, en een indicator die aangeeft of de nationaliteit van het kind gelijk is aan het nationaliteit van een van de ouders

Stap 21: Het halfproduct 'Groenevlagkot' wordt gekoppeld aan tabel DEELJAAR\_MET\_BESCH\_4 op BSN Hierbij wordt een selectie gemaakt van de velden Dit wordt opgeslagen in DTM\_KOT\_01

Stap 22: De waarde van de variabele GroeneVlag wordt eventueel, als voldaan wordt aan bepaalde restricties, aangepast. Daarnaast wordt een nieuw veld 'Oudbedrag' toegevoegd. Dit geeft het jaarbedrag van de vorige beschikking en wordt als volgt berekend: B\_JAARBEDRAG verschil\_vorige\_bes. Dit wordt opgeslagen in DTM\_KOT\_2.

Stap 23: In deze stap wordt het eindbestand DTM\_KOT gecreëerd. Dit bevat alle beschikkingen uit **DTM\_KOT\_2**, waarbij een selectie is gemaakt op de velden.

#### $2.3.$ **BESLISSINGEN**

Voor av\_aant\_kot\_besch\_2013 worden *alle* beschikkingen geteld, ook degenen die op 0 zijn <sub>.</sub> gezet

De laatste beschikking wordt gebruikt voor de indicatoren TENZIJ het jaarbedrag van de laatste beschikking op nul is gezet, in dit geval wordt ook de indicator  $\circ$ p\_nu1\_ge ze<code>t</code> geactiveerd (dit is puur voor controle achteraf, geen model indicator). We gebruiken dan de laatste beschikking die NIET op nul is beschikt

Het actuele deeljaar word gebruikt tenzij dit er niet is dan gebruiken we bet laatste deeljaar op de beschikking

Als er van de BSN een conceptbeschikking ontvangen is, is B\_LAATSTE\_BESCH\_IS\_CONCEPT 1.

De postcode huisnr toevoeging opvang locatie wordt geparsed met de volgende reguliere expressie: / ([0-9]  $\{4\}$  [A-Z]  $\{2\}$ ) \s ([0-9] +) [^0-9A-Z] \* ([0-9A-Z] \*) /

De postcode wordt omgezet naar longetude lattitude vanuit de 6PP databa<mark>se. (<u>http://www</u></mark> centralize.nl/projects/6pp/). Indien de postcode niet gevonden wordt in deze database. Wordt de gemiddelde longetude/lattitude combinatie gebruikt van de eerste 4 cijfers.

De afstand tussen opvanglocatie en adres aanvrager wordt als volgt berekend  $(ARCOS (SIM (Lat) * SIN (Lat kdv) + COS (Lat) * COS (Lat kdv) * COS (Lon-$ Lon\_kdv)  $)\star$  6371).

Indien het BSN\_KIND niet aanwezig is, dan wordt de indicator bsn\_kind\_mist op 1 gezet. Verdere risico indicatoren [vlaggetjes] worden niet gezet voor dit kind

Max uren BSO en DO worden per 30 2013 per kind opgeteld en niet meer de hoogst voorkomende waarde